**About your M1100**

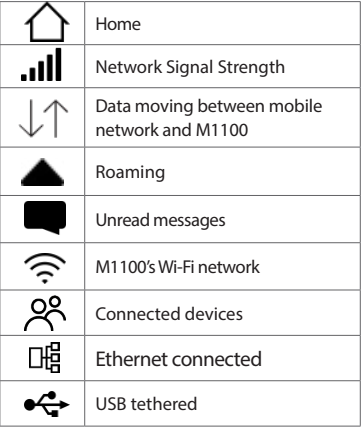

# **Meet your**

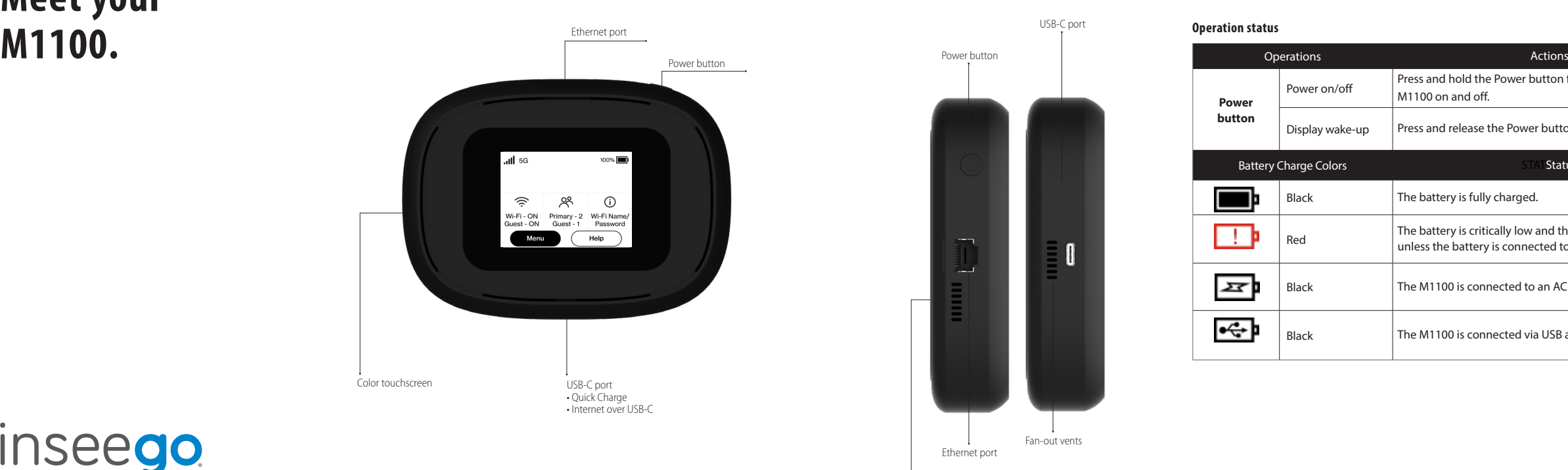

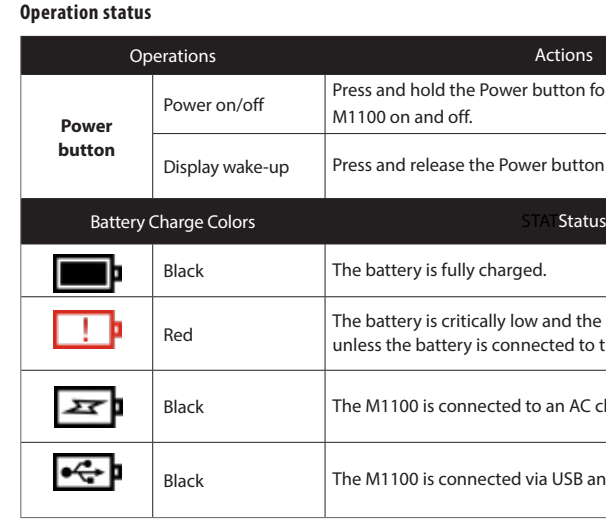

inseego

© 2019 Inseego Corp. All Rights Reserved PN 90027154 R2 HH 081-0030-8157

Itton for 3 seconds to turn your

button to wake up the display.

and the M1100 will shut down ted to the charger.

an AC charger and charging.

USB and charging.

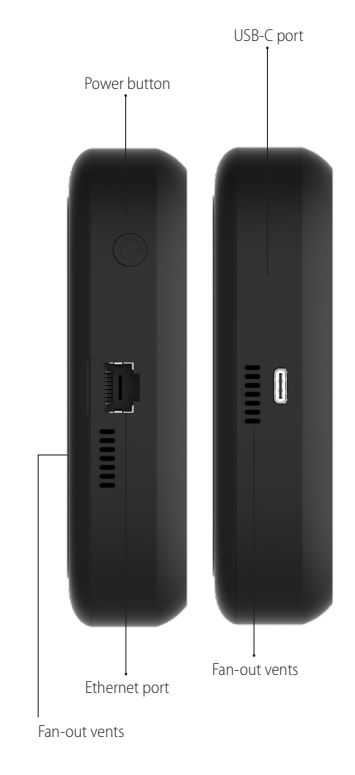

WARNING! Only use an approved charger to charge your M1100.

NOTE: Devices and software are constantly evolving - the screen images and icons you see here are for reference only.

**M1100**

## **Status indicators**

#### **Screen**

#### $100\%$  $\overline{\phantom{a}}$ . Il 5G  $\widehat{\mathbb{R}}$ දිරි  $\odot$ Wi-Fi - ON Primary - 2 Wi-Fi Name/<br>Guest - ON Guest - 1 Password Menu Help

# **Device display**

# **Support & more**

#### **Get help using your M1100**

Use your Help app to get assistance right

from your M1100.

**Contact Inseego Customer service at www.inseego.com/support**

## **More information**

To access a **User Guide**, go to **www.inseego.com/support-documentation/** and find your device. Or, from the M1100 Admin website, select **My M1100 Home > Help & Support > Device Support Page & User Guide**.

# **Additional information**

**WARNING:** DO NOT ATTEMPT TO SERVICE THE WIRELESS COMMUNICATION DEVICE YOURSELF. SUCH ACTION MAY VOID THE WARRANTY. THE MiFi MODEM IS FACTORY TUNED. NO CUSTOMER CALIBRATION OR TUNING IS REQUIRED. CONTACT INSEEGO TECHNICAL SUPPORT FOR INFORMATION ABOUT SERVICING YOUR WIRELESS COMMUNICATION DEVICE.

**NOTE:** The Radio Frequency (RF) emitter installed in your modem must not be located or operated in conjunction with any other antenna or transmitter, unless specically authorized by Inseego.

#### **Resetting your M1100**

You can reset your M1100 to factory settings from the M1100 or from the Admin website.

NOTE: Resetting your M1100 will disconnect devices and reset network names and passwords.

To reset from the M1100:

- 1. Make sure your M1100 is on.
- 2. Remove the battery cover from the back of your M1100.
- 3. Insert an unfolded paper clip into the **Reset** hole and press until the M1100 screen shows **MiFi Resetting.**

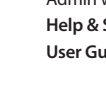

To reset from the Admin website, go to **M1100 Settings > Backup and Restore.**

## **Setting up your M1100**

## **Turning your M1100 on/off**

To turn your M1100 on, press and hold the **Power** button.

To turn it off, press and hold the **Power** button until you see the Powering off screen. Then select Shutdown and tap OK.

Press and release the **Power** button to wake up the display.

#### **System requirements**

Any device with Wi-Fi capability and an Internet browser .

Your M1100 is compatible with all major operating systems and the latest versions of browsers.

## **Finding the Wi-Fi name and password** Just tap **Wi-Fi Name/Password** on the **Home** screen.

The information for your M1100's primary network will be shown. Swipe left to see the info for your guest network.

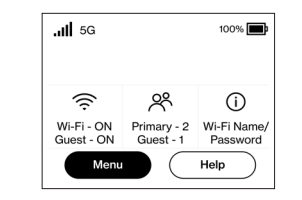

**Important:** The default Admin password is the same as the primary network's default. To change either password, sign in to the M1100 Admin website (see **Accessing advanced settings**).

#### **Connecting to the internet**

On your device, open the list of available Wi-Fi networks. Select the M1100's primary or guest network and enter the password.

#### **Accessing advanced settings**

You can access advanced settings and manage your M1100 from the Admin website:

- 1. Connect your Wi-Fi–capable device to the M1100's primary network (see **Connecting to the internet**).
- 2. Open a web browser on your enter **http://My.MiFi or http://192.168.1.1.**
- 3. Sign in with the M1100 Admin password. When you first get your M1100, this will be the same as your primary network's password. (**See Finding the Wi-Fi name and password.**)

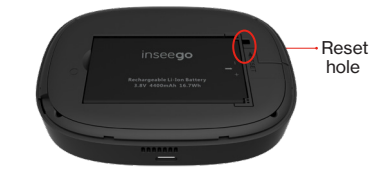

#### **Managing Wi-Fi networks and connections**

Your M1100 has 2 Wi-Fi networks, primary and guest, and lets you connect up to 15 Wi-Fi capable devices. For added security, share your guest network instead of your primary network.

The guest network is off by default. You can turn it on from either the M1100 or the Admin website by assigning it a band in Wi-Fi Settings> Band Selection. (See Accessing advanced settings).